### знакомство с POWERPOINT 2010

#### обзор новых возможностей

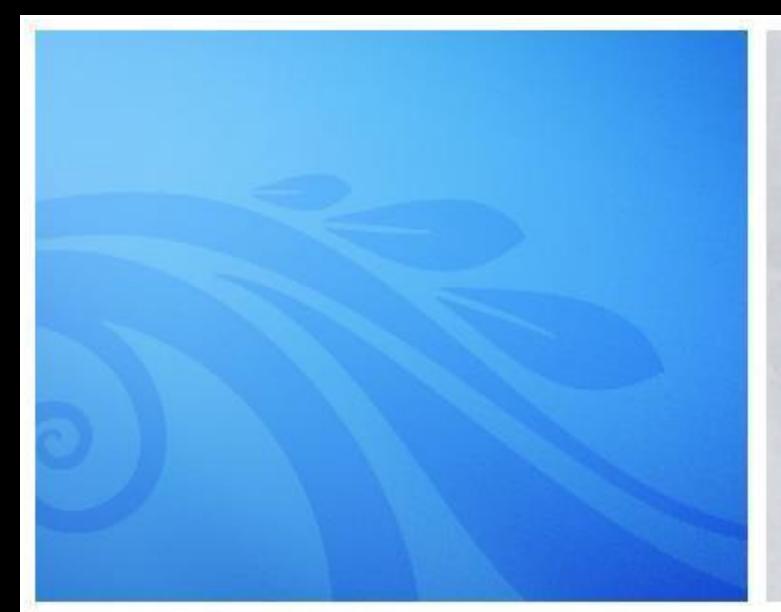

### **Улучшение** презентации

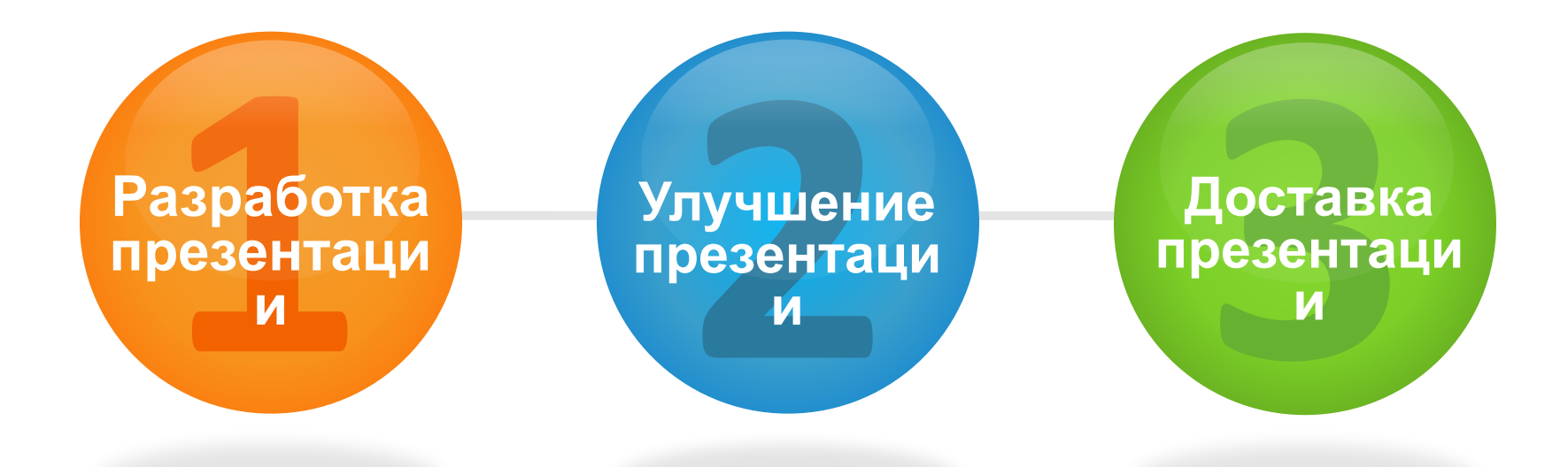

**Есть функции на все случаи**

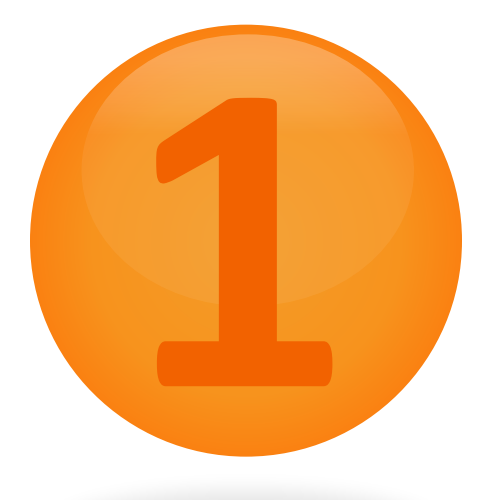

## **Разработка**

#### презентации

A "W MARMAN SA "A "W W W W MARMAN WASHAMAN AWAM W W W W WANT WAS "WAR

**Разработка, организация и совместная работа**

#### **Приступая к работе** с шаблонами

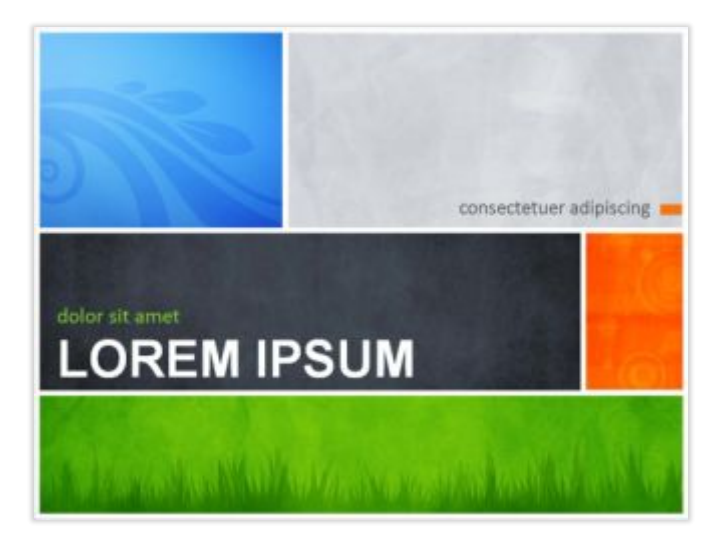

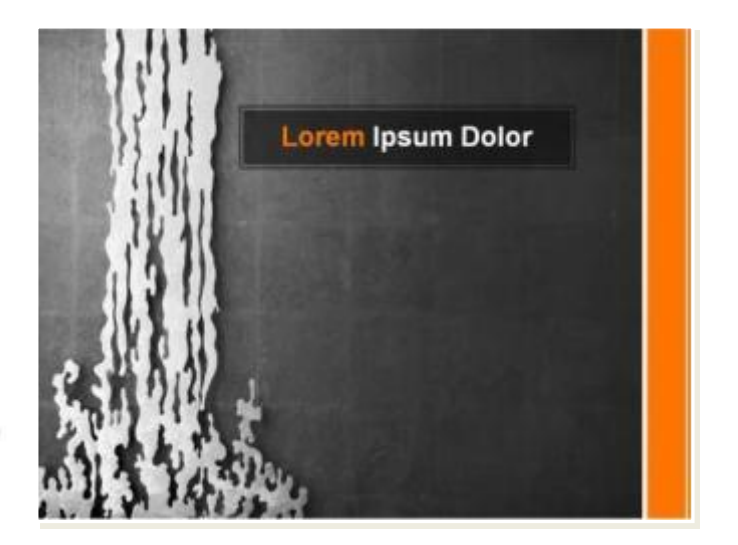

Вам не придется начинать с нуля.

Если вам нужна помощь с отчетом о состоянии или идеями для фотоальбома, то вам сюда.

Используйте **образцы шаблонов** для быстрого создания презентаций и концентрации на содержимом (один из них вы просматриваете прямо сейчас!)

#### **Слишком много информации?** Властвуйте над крупными презентациями, разбивая их на **разделы.**

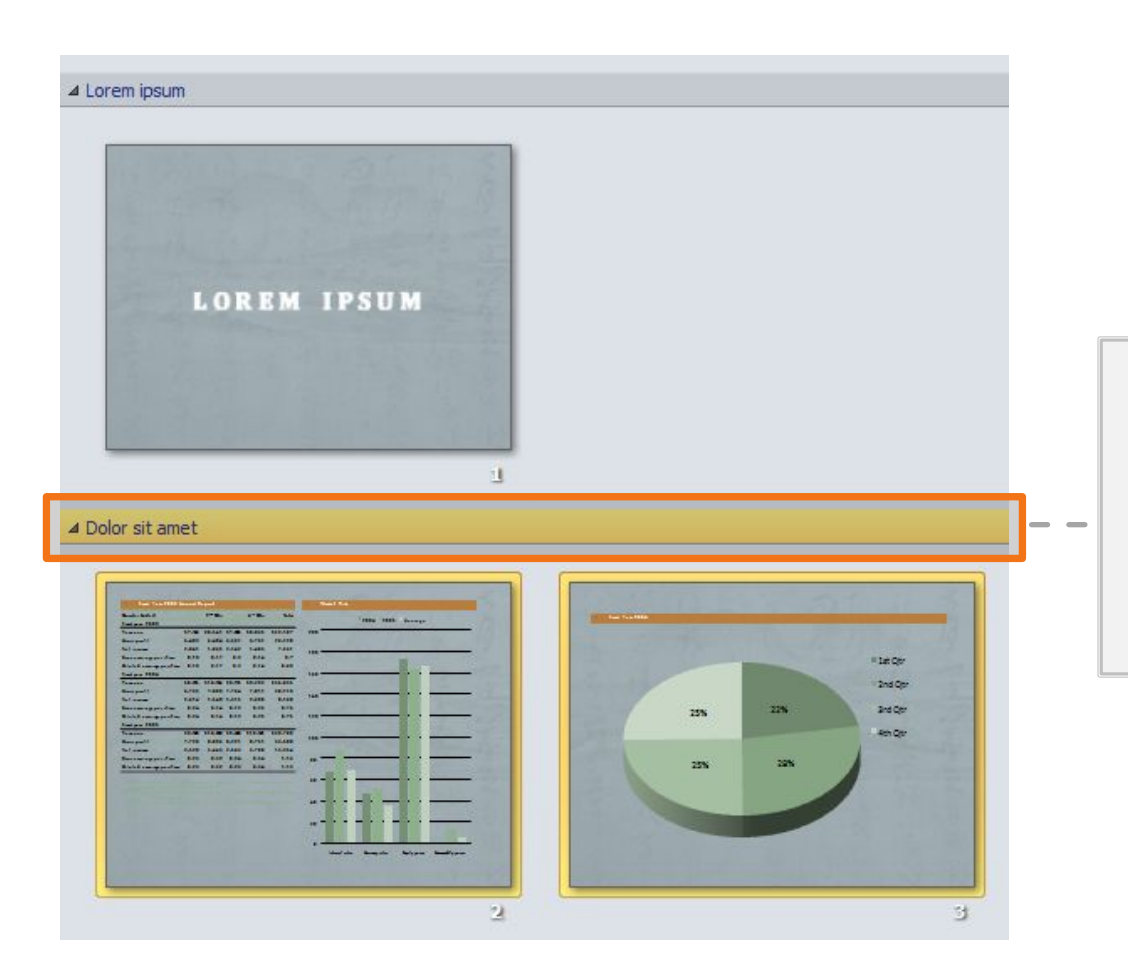

Можно назвать, распечатать и легко применить эффекты ко всему разделу.

## **Совместная работа**

Одновременное редактирование одного и того же документа. Больше не нужно ждать своей очереди или управлять несколькими версиями.

Это касается командной работы, и здесь поможет**совместное редактирование** .

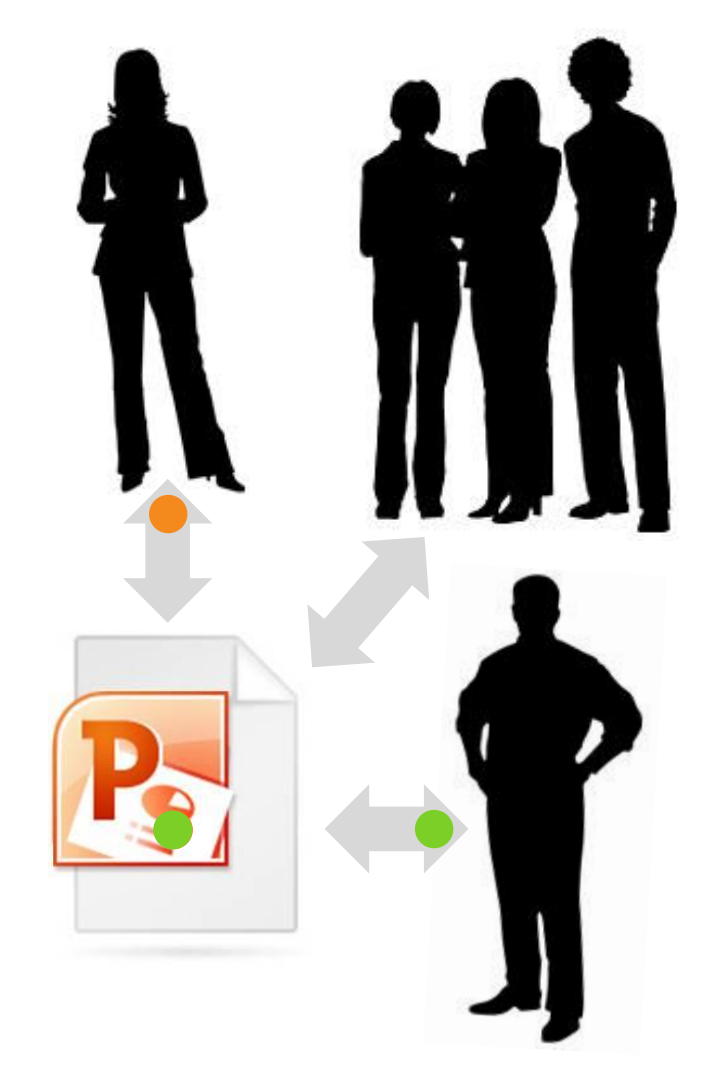

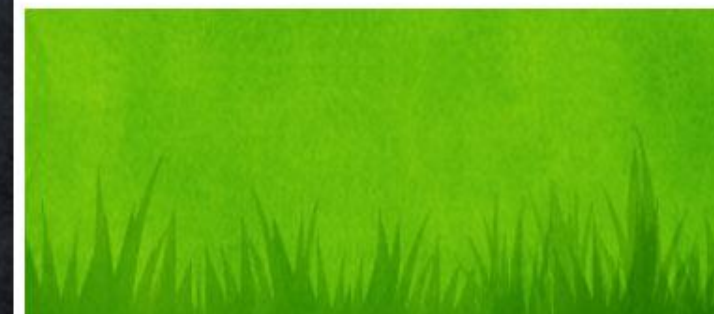

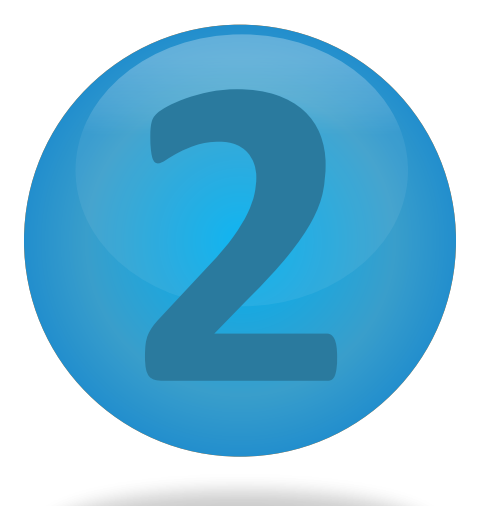

## **Улучшение**

#### презентации

W.M. WARMAPA NY KARY KANYA KANYA MARAKANYA KANYA KANYA KANYA KANYA KANYA KANYA KANYA

**Стилизация, редактирование и анимация мультимедиа**

# **ВАШЕ СООБЩЕНИЕ.**

Это не просто визуальные элементы, они усиливают

#### **Новые** эффекты для рисунков

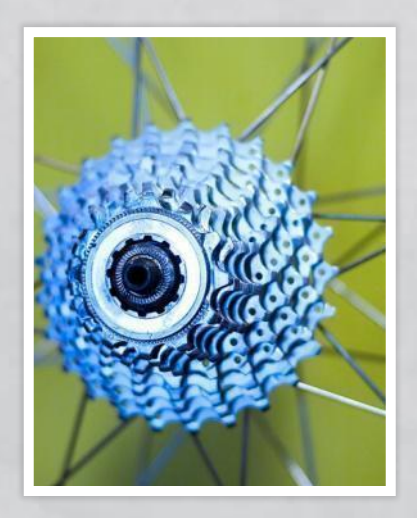

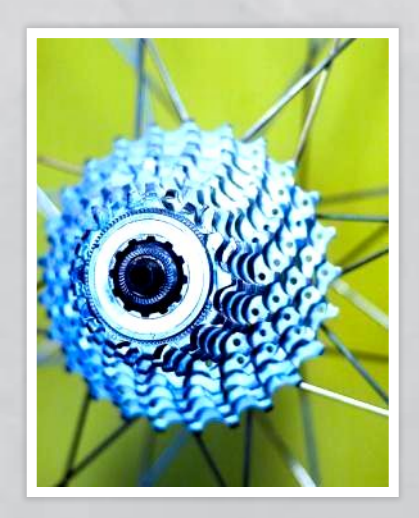

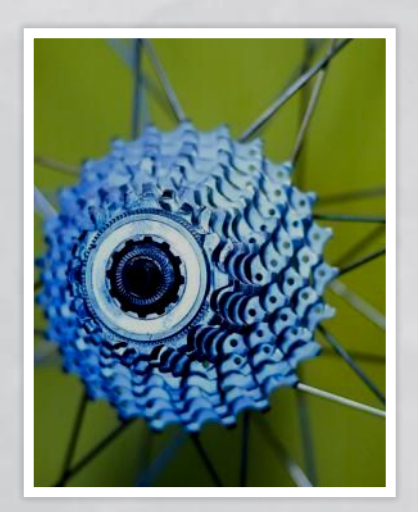

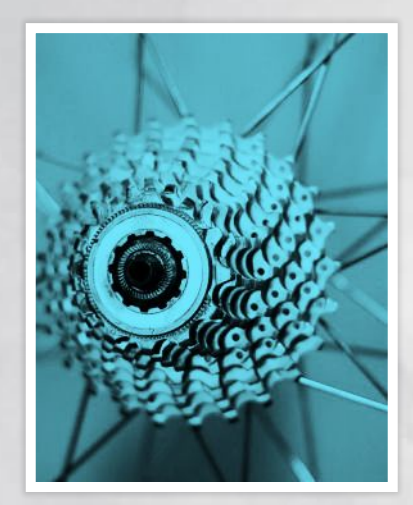

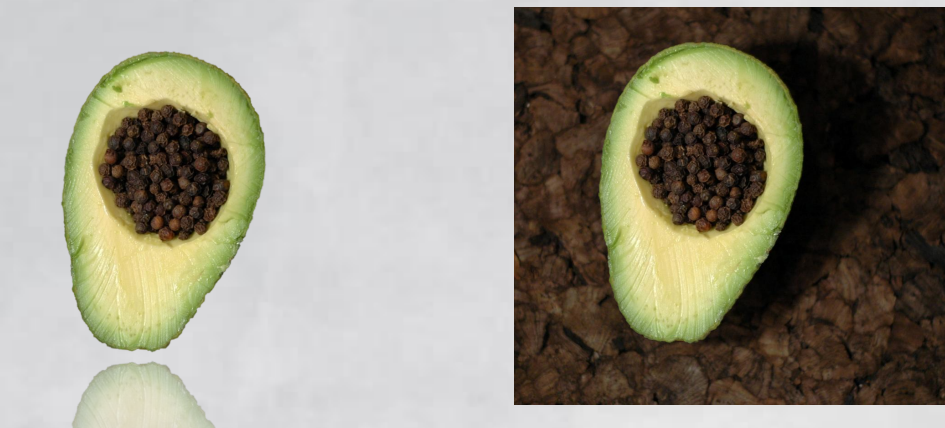

**Цвет рисунка**, **Настройка**, **Художественные эффекты**, и **удаление фона** позволяют настраивать изображения для своих целей

## **Добавьте** анимацию

Просмотрите эту анимацию:

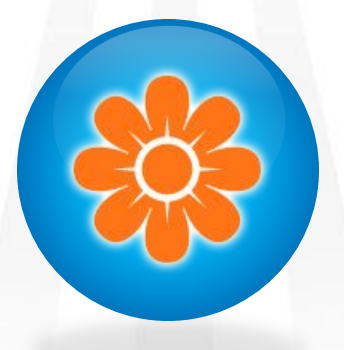

С помощью **анимации по образцу** можно повторно создать такую же анимацию одним щелчком

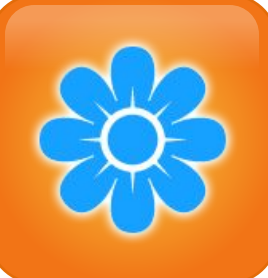

#### **Совершенное** видео

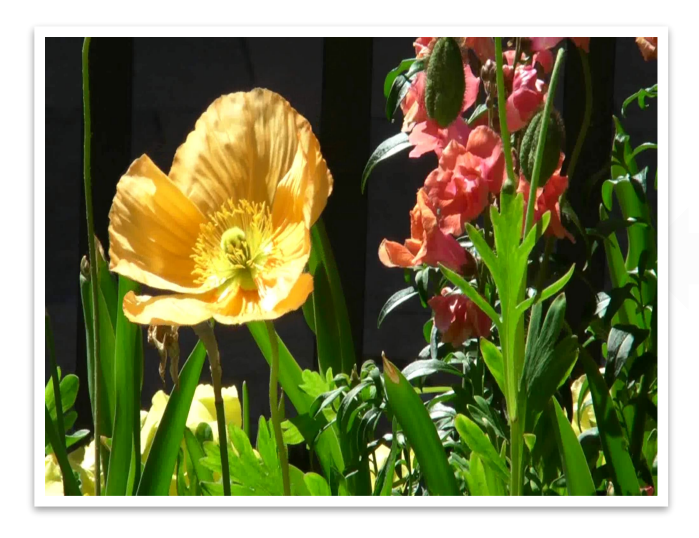

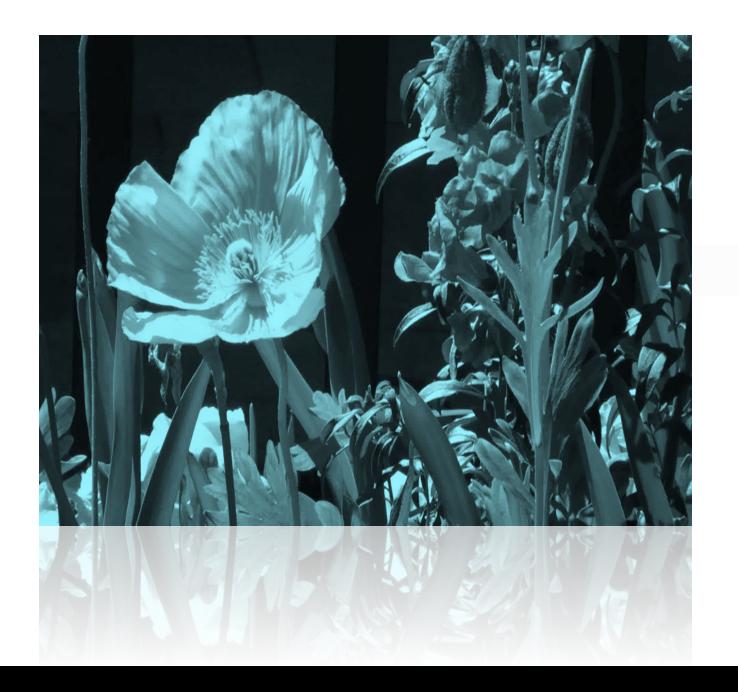

В PowerPoint 2010 доступны **многие другие** действия с видео.

Видео можно внедрять в презентации. Именно так, теперь видео не потеряется!

Кроме того, можно легко **перекрасить** видео целиком или применить видеоэффект. Ваши видео будут отлично смотреться!

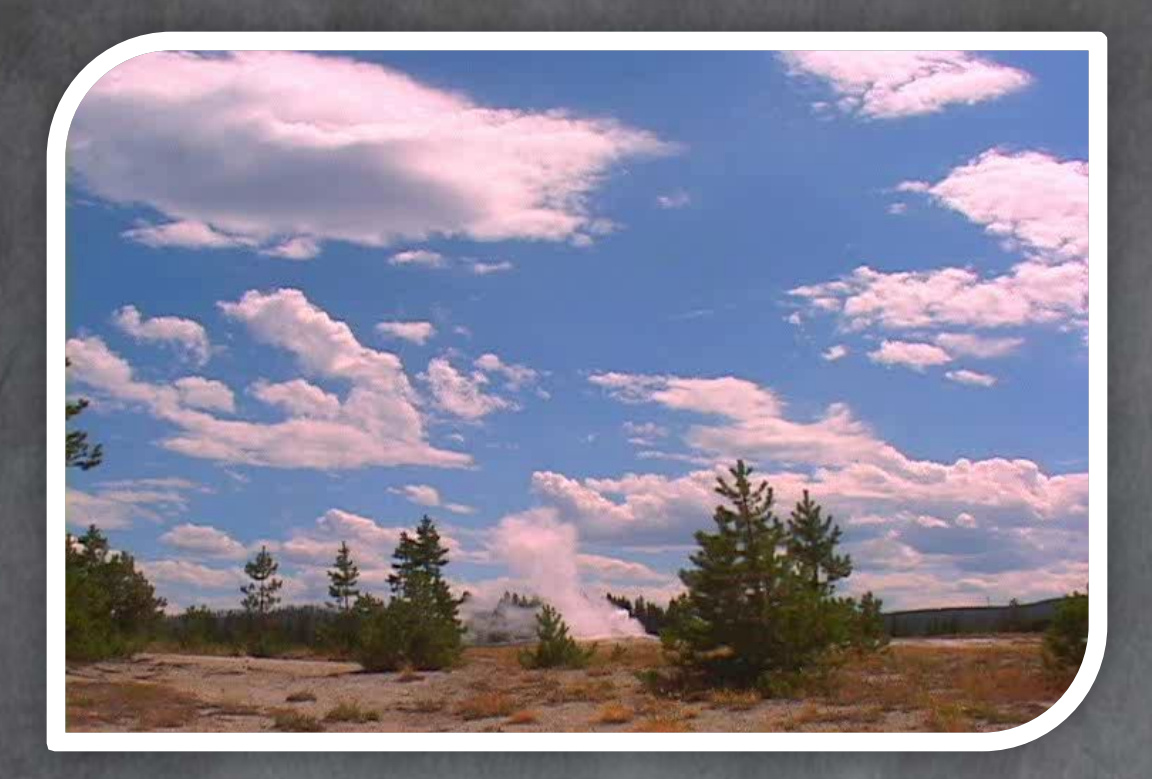

*Гейзер*

#### **Нужно перейти к закладке в видео?**

Наведите указатель мыши на видео, и вы будете приятно удивлены.

Вы уже знаете, что теперь можно добавлять в видео **закладки**, эффекты проявления и **исчезновения**, **а также точки** монтажа?

**Поразительные новые переходы**

#### Как насчет**красивых переходов,**  которые вы видели?

Они тоже новые.

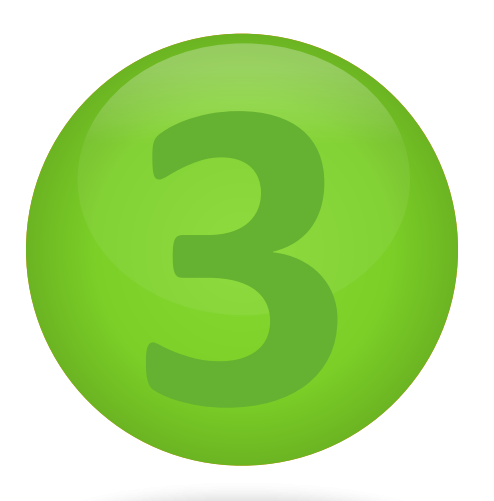

### **3 Доставка** презентации

**Используйте вещание и сжатие для удобства доставки**

W.M. WYRANER WARD WANTED A THE WARD AND MARKED AND WARD WARD WARD WARD WARD

## РАСПРОСТРАНИ **ЕГО**

- » Проведите презентацию с помощью **широковещательного показа слайдов**
- » Предоставьте доступ к презентации в реальном времени любому пользователю браузера непосредственно из PowerPoint.
- » Больше не нужно говорить «Следующий слайд, пожалуйста»!

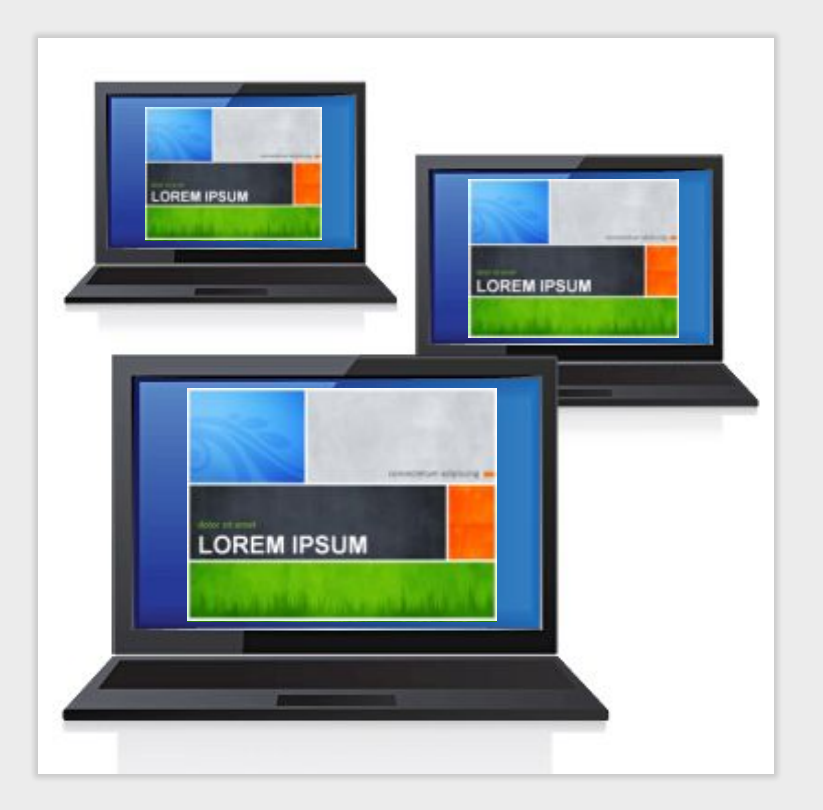

## **ГОВОРИТ САМА ЗА СЕБЯ** Пусть ваша презентация

Запишите свою презентацию с помощью функции **Создать видео** и добавьте речевое сопровождение, анимацию, мультимедиа и многое другое.

#### **Отправляйте, внедряйте и предоставляйте общий доступ!**

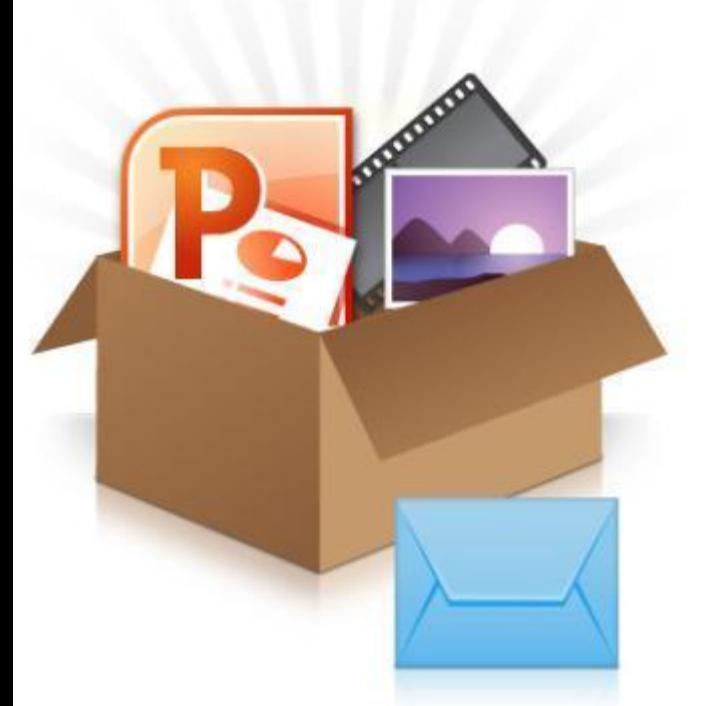

 Упакуйте презентацию  **для удобства совместного доступа**

#### **Распространите сообщение!**

Если презентация содержит файлы мультимедиа, можно выполнить **оптимизацию для совместимости** или **сжатие файлов мультимедиа**, чтобы предоставить надежный доступ к презентации без переполнения почтового ящика

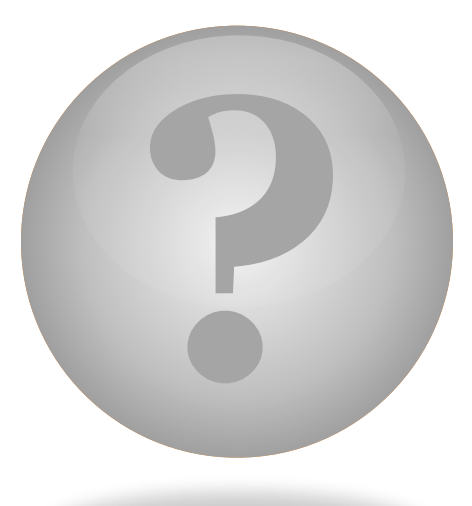

## **Но постойте…** И это не все!

A WAYAR A WARAY WA KUWA AMA WA MARA WA KURA WA WANA WA MARA WA KARA WA

**Просмотр слайдов из любого места**

#### **Доступ** из любого места

#### » Познакомьтесь с **PowerPoint Web App**

» Доступ к слайдам из любого места

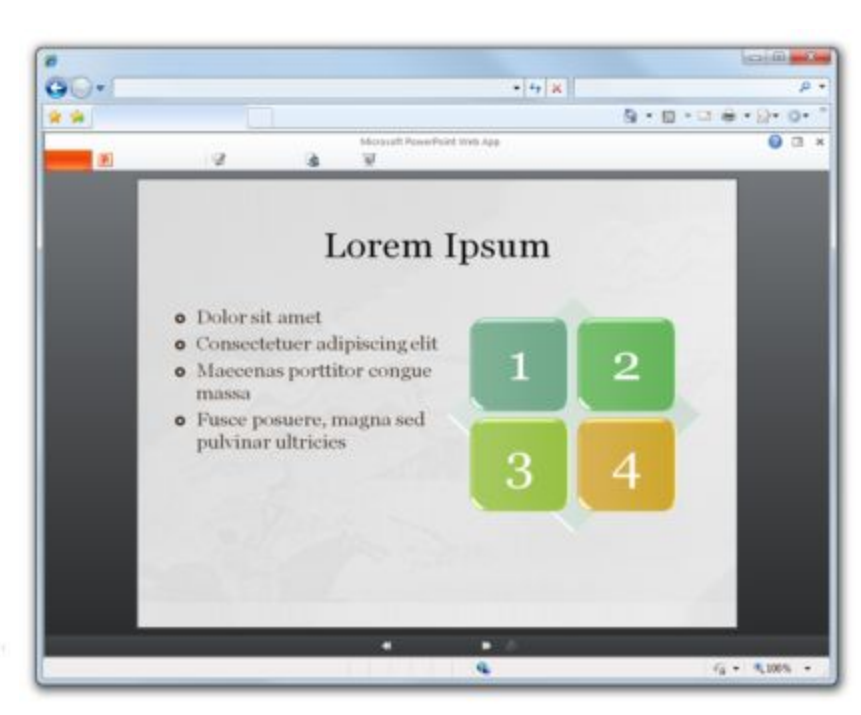

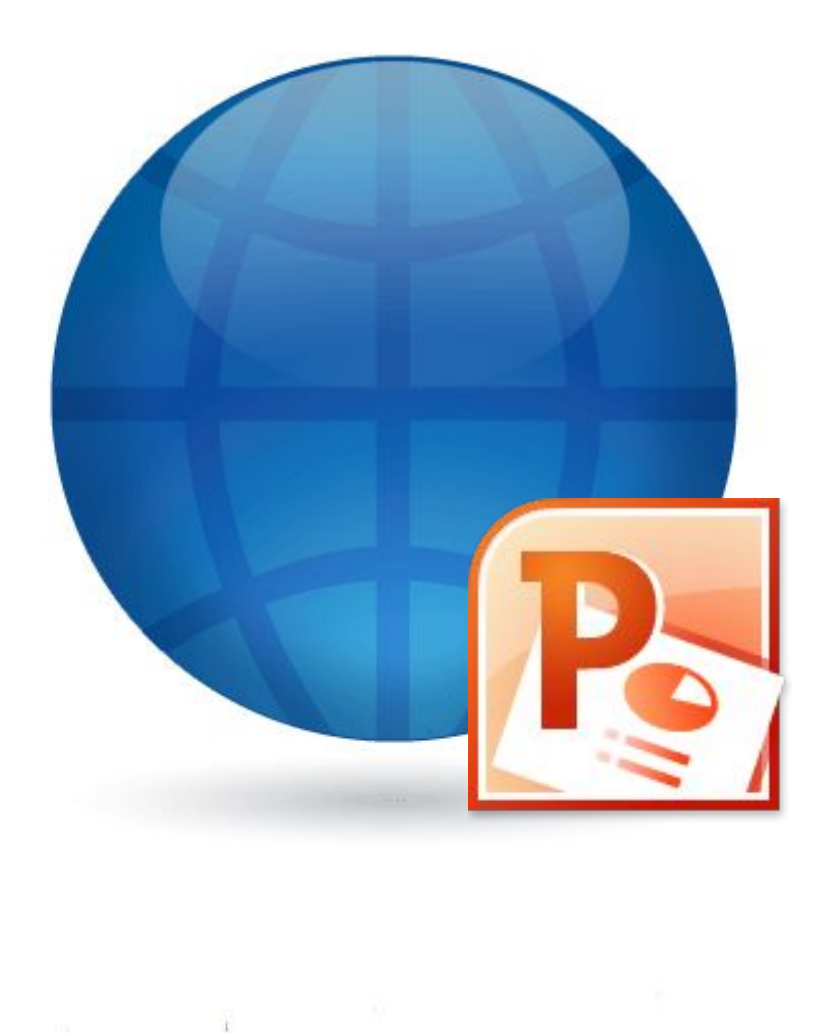

## **БАШЕБРАН сообщение? POWERPOINT 2010**

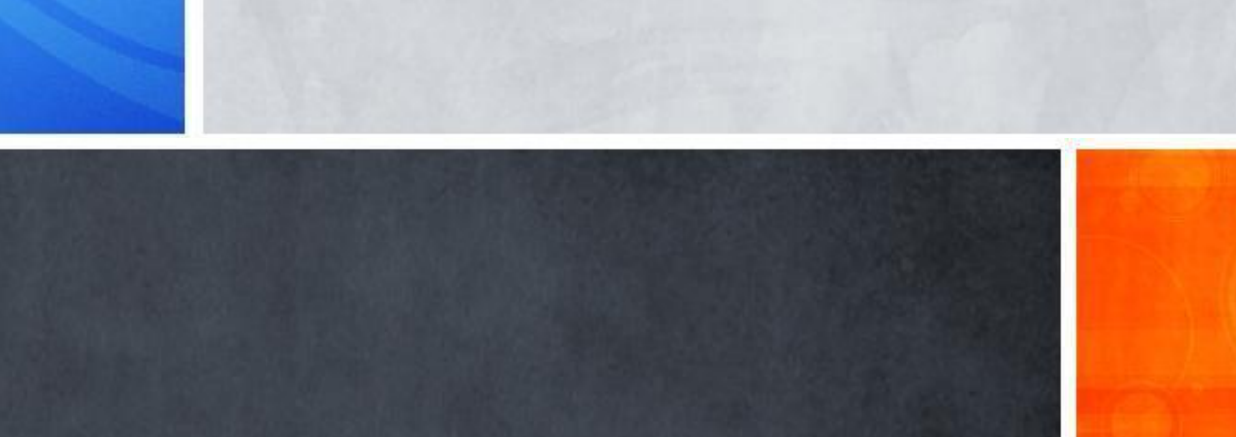